# $(1)$ **CISCO**

# Cisco Vision Dynamic Signage Director

<span id="page-0-0"></span>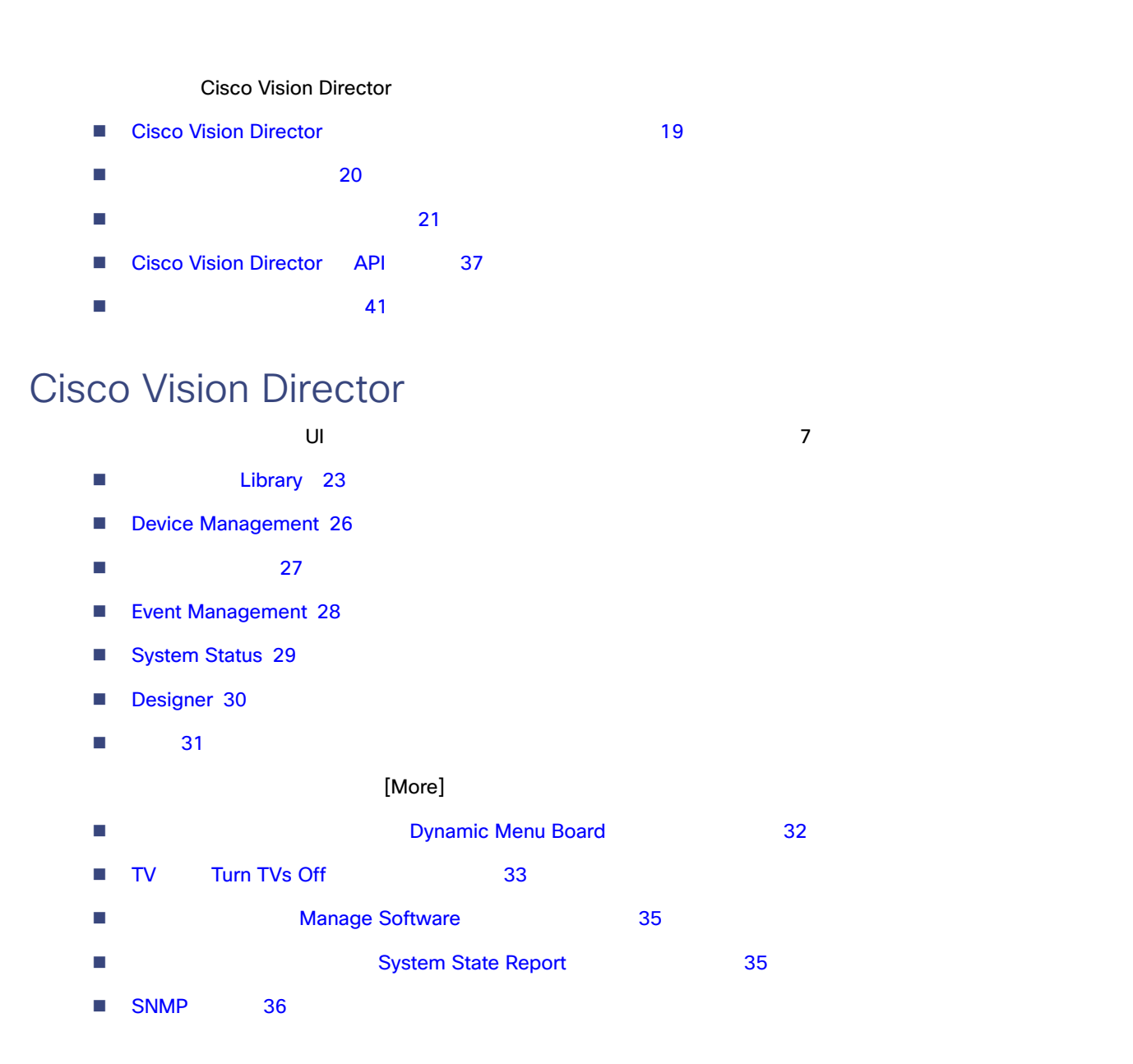

**Cisco Systems, Inc.** www.cisco.com/jp

6.1 Cisco Vision Dynamic Signage Director

<span id="page-1-0"></span>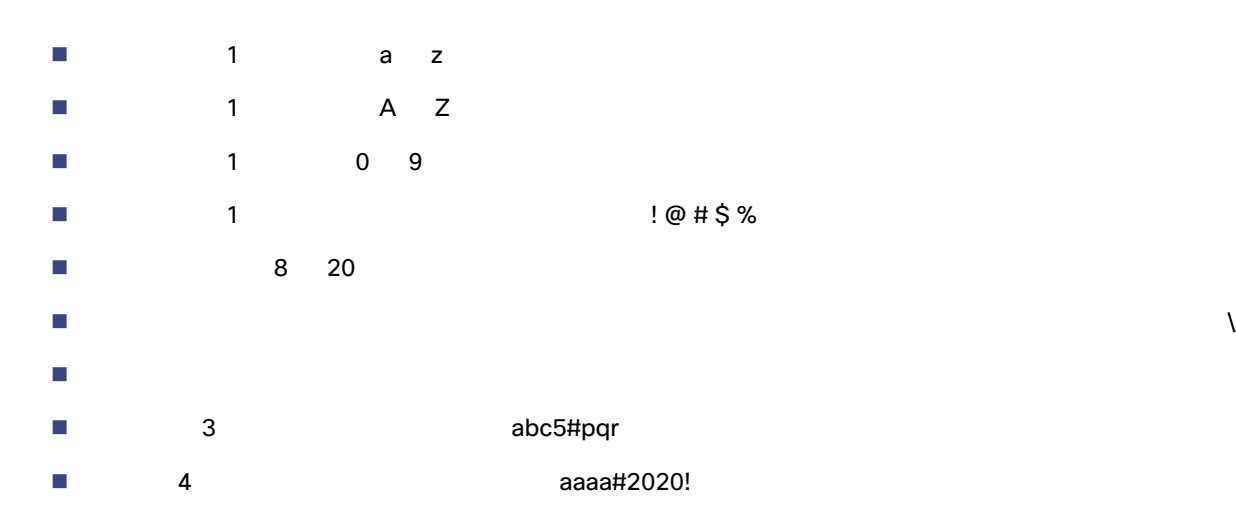

図 **1** ログイン画面

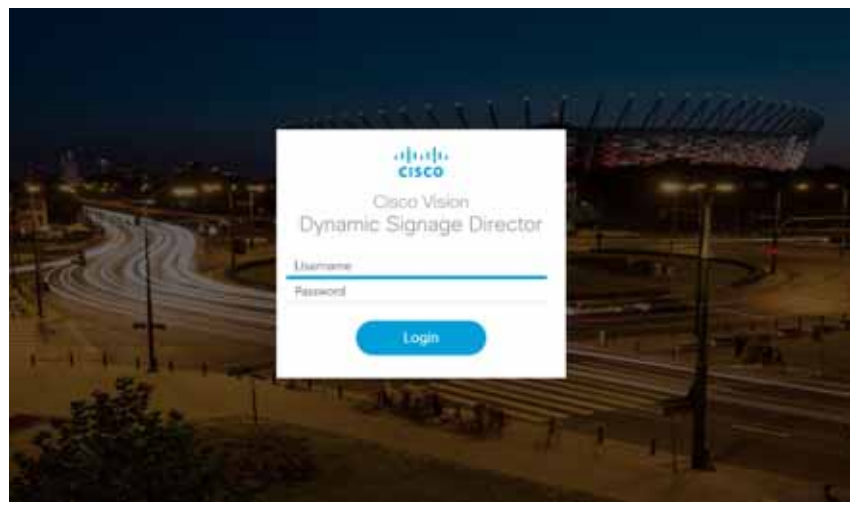

Password] [User] [User] [Configuration] > [User] [Configuration] = [User] [Generate Password] ボタンを使用すると、ポスワード しゅうきょう しゅうしょう しゅうしゅうしゅう しゅうしゅうしゅう しゅうしゅうしゅうしゅぎ しゅうしゅうしょく にっぽんしゅうしょく しゅうしゅうしゅうしょく しゅうしゃ ■ Cisco Vision Director LUI  $\blacksquare$ ■ [User]

- **1.** すべてのユーザーは、現在のパスワードをチャレンジとして入力することで、自分のパスワードを変更できます。
- **2.**  $\blacksquare$

<span id="page-2-0"></span>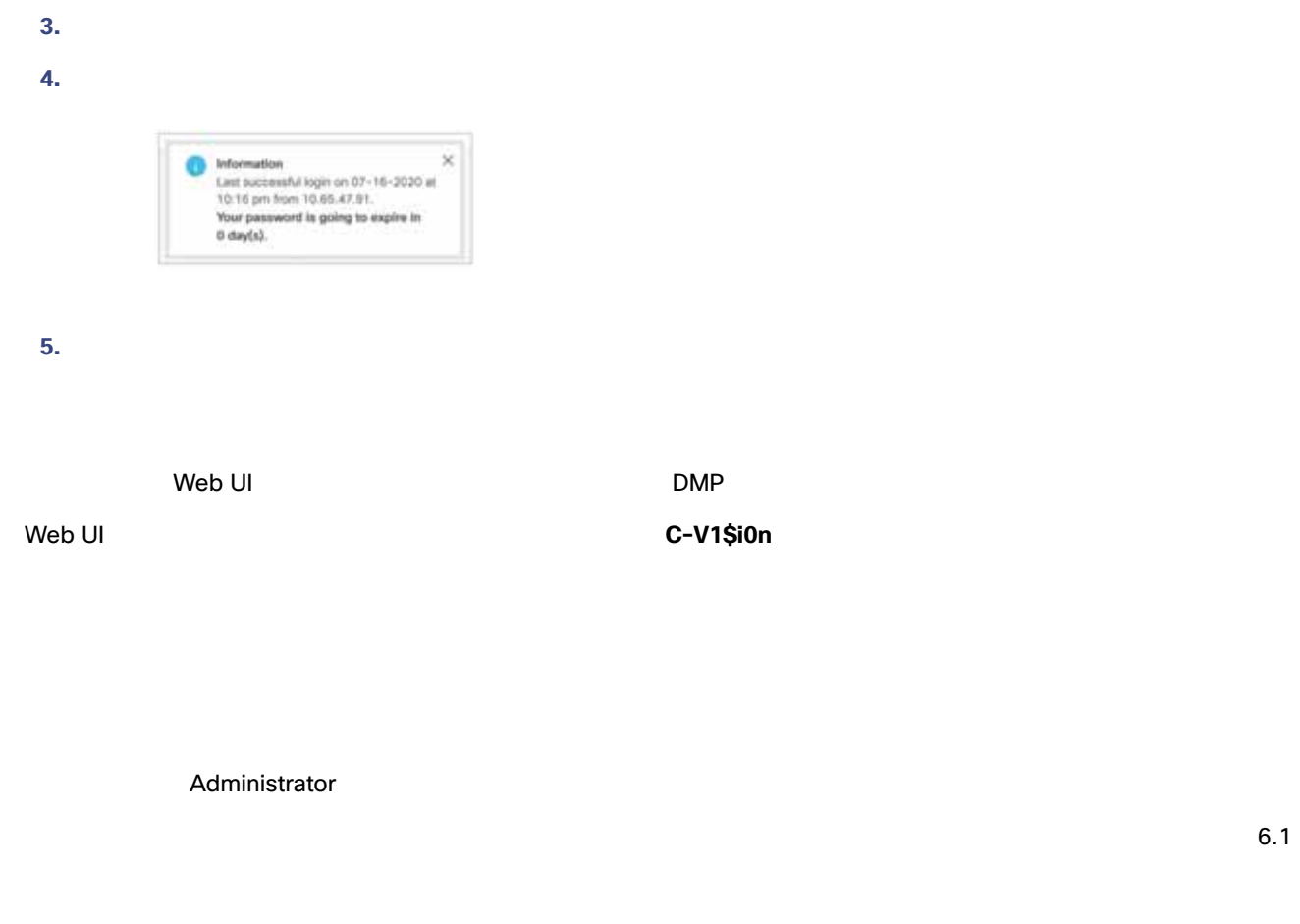

### DMP

 $\Box$ DMP  $\Box$ 

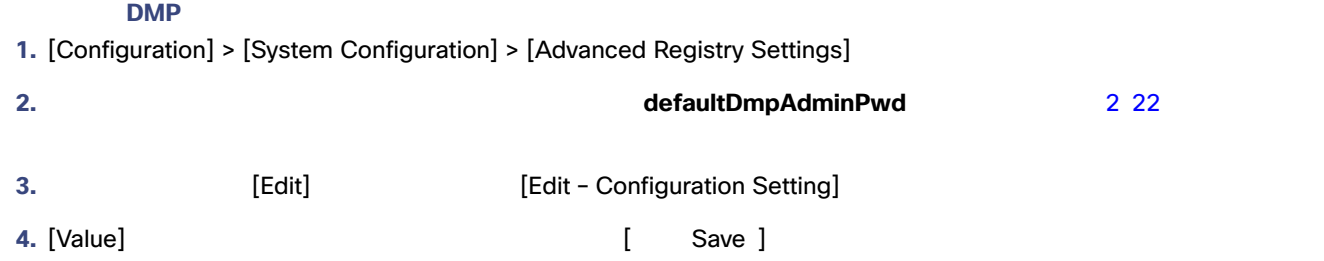

<span id="page-3-0"></span>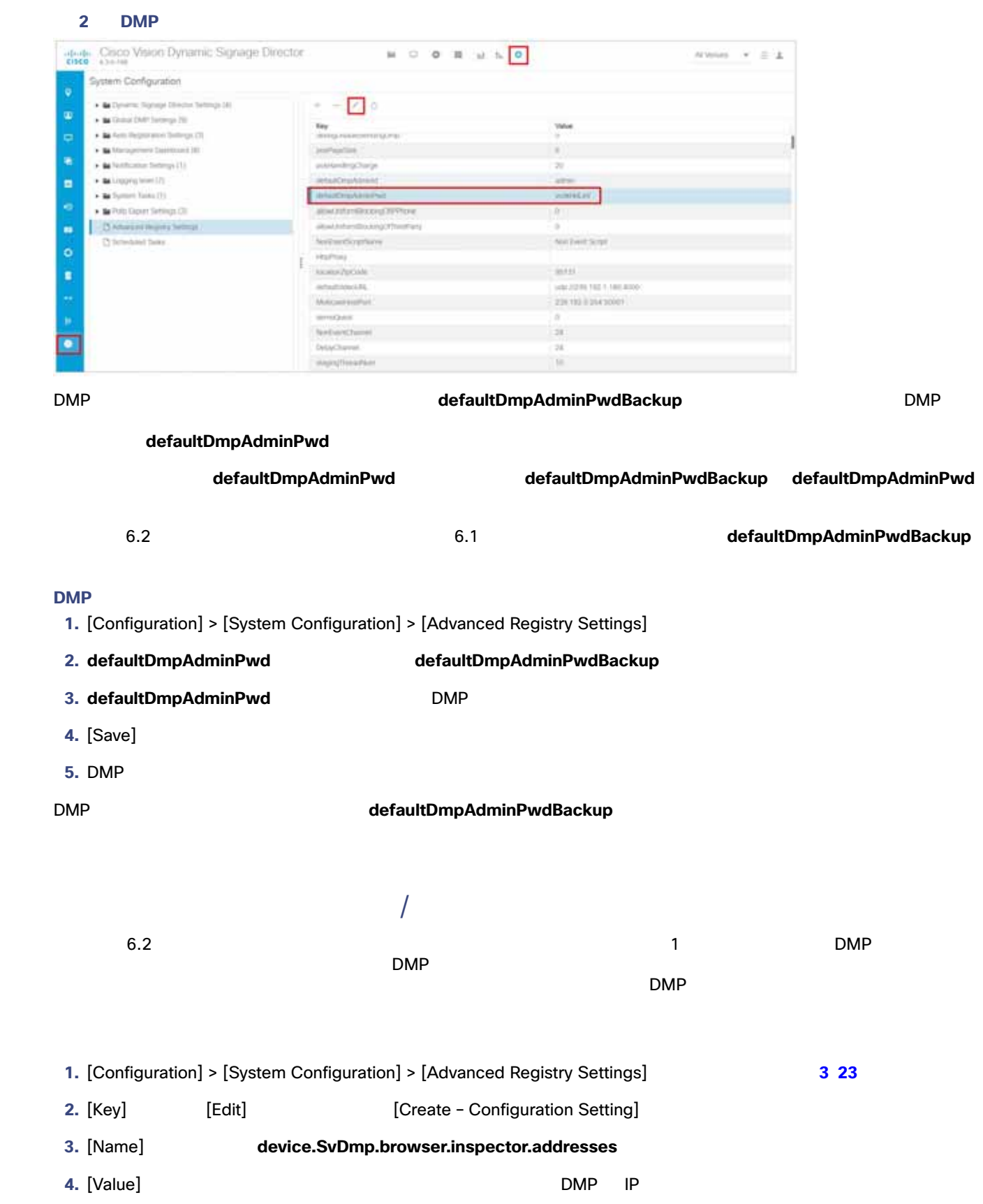

### Library

<span id="page-4-1"></span>![](_page_4_Picture_170.jpeg)

- **5.** DMP
- 1. **IP IP**  $\mathbb{R}$
- **2.** 完全に無効にするには、リストを空にするか、キーを削除します。
- **3.** DMP

# Library

<span id="page-4-0"></span>![](_page_4_Picture_171.jpeg)

■ [Configuration] DMP TV Cisco Vision Dynamic Signage Director

### Library

O External Content

### [Library]

<span id="page-5-0"></span>![](_page_5_Picture_147.jpeg)

Library [Inbox] Library Inbox 160 Exandomize] 7 25 25 November 2012 12:00 November 2012 12:00 November 2012 12:00 November 2013 [Randomize]

<span id="page-6-0"></span>![](_page_6_Picture_2.jpeg)

1. **1.** *I CASset Info]* **5 25** 6 25

### **2.** コンテンツ

<span id="page-6-1"></span>![](_page_6_Picture_6.jpeg)

### Device Management

![](_page_7_Picture_2.jpeg)

#### **Cisco Vision Director**

- **1. Cisco Vision Director**
- 2. [Account profile] > [Logout] 7 26

### <span id="page-7-1"></span>**7 Cisco Vision Director**

![](_page_7_Picture_134.jpeg)

# <span id="page-7-0"></span>Device Management

![](_page_7_Picture_135.jpeg)

<span id="page-7-2"></span>図 **8 Device Management**

![](_page_7_Picture_11.jpeg)

### <span id="page-8-1"></span>**9** [Device Management]

![](_page_8_Picture_139.jpeg)

### Device Management

![](_page_8_Figure_4.jpeg)

<span id="page-8-0"></span>スクリプト名、ステータス、開始日時、説明、実行状態を一目で確認できます。これらすべての行は、カーソルを置くか、

### Event Management

<span id="page-9-1"></span>![](_page_9_Picture_113.jpeg)

# <span id="page-9-0"></span>Event Management

![](_page_9_Figure_4.jpeg)

#### System Status

#### <span id="page-10-1"></span>図 **11** スクリプトのスケジュール

![](_page_10_Figure_3.jpeg)

# <span id="page-10-0"></span>System Status

[Management Dashboard] [Configuration] > [System Configuration]

![](_page_10_Picture_146.jpeg)

263

<span id="page-10-2"></span>12 [System Status] **[DMP Summary]** 

![](_page_10_Picture_9.jpeg)

[Monitor and Status] *Monitor and Status]*  $\frac{13}{20}$  $261$ 

[venue 1] **Example 2018 Example 2018 The Example 2018 Cisco Vision Director** Cisco Vision Director

### Designer

<span id="page-11-1"></span>![](_page_11_Picture_67.jpeg)

[System Status]

# <span id="page-11-0"></span>Designer

**Designer** of Designer of The Second Second Second Second Second Second Second Second Second Second Second Second Second Second Second Second Second Second Second Second Second Second Second Second Second Second Second Se

![](_page_11_Picture_6.jpeg)

Vision Director での画面テンプレートの操作 105 ページ)を参照してください。

### 14 Designer

![](_page_11_Picture_68.jpeg)

テンプレートが変更できないことを示しています。ウィジェットまたはテンプレートの使用に関する詳細については Cisco

![](_page_12_Picture_1.jpeg)

15 31 [Configuration] UI

### <span id="page-12-1"></span><span id="page-12-0"></span>15 [Configuration]

![](_page_12_Picture_157.jpeg)

[Control Panel] > [Setup] [Configuration]  $[{\sf Controll}]$ [Groups & Zones] [Luxury Suites] [Channels] [Devices] [Triggers] [Proof of Play] [Data Integration]

### [Configuration]

- $\blacksquare$  [Venues]: $\blacksquare$
- $\blacksquare$  [Users]:  $\blacksquare$

![](_page_12_Figure_9.jpeg)

<span id="page-13-1"></span>![](_page_13_Picture_180.jpeg)

### Dynamic Menu Board

[SNMP Configuration] Cisco Vision Director が、ネットワーク管理サーバーから送信された Simple Network

Management Protocol SNMP

<span id="page-13-0"></span>**DMB** DMB Cisco Vision Director  $\Box$ 

 $\mathsf{DMB}$ 

 $\sim$  102  $\sim$ 17 33 (Themes] タブがある。 インターフェイスの使用方法の使用方法の実によるために、それにインターフェイスの使用方法の使用方法の使用方法の使用方法の [Cisco Vision Director Dynamic Menu Board Configuration Guide](https://www.cisco.com/c/en/us/support/video/stadiumvision-director/model.html#InstallandUpgradeGuides)

<span id="page-14-1"></span>![](_page_14_Picture_130.jpeg)

### <span id="page-14-0"></span>TV Turn TVs Off

[Turn TVs Off]

![](_page_14_Picture_131.jpeg)

<span id="page-15-0"></span>![](_page_15_Picture_146.jpeg)

![](_page_15_Picture_147.jpeg)

### TV Turn TVs Off

- $\blacksquare$
- マインの TV Turn TVs Off アプリケーション
- TV TV TW TW TW TW Turn TVs Off
- $\blacksquare$  IT  $\blacksquare$ 19 34

### <span id="page-15-1"></span>19 **[Turn TVs Off]**

![](_page_15_Picture_148.jpeg)

<span id="page-16-2"></span><span id="page-16-0"></span>![](_page_16_Picture_284.jpeg)

### **System State Report**

System State Report 21 36 Cisco Vision

<span id="page-16-1"></span>

Director サーバーのシステム状態データを簡単にキャプチャし、エクスポートすることができます。この情報は、システムで

<span id="page-17-1"></span>![](_page_17_Picture_112.jpeg)

[Cisco Vision Administration Guide, Dynamic Signage Director](https://www.cisco.com/c/en/us/support/video/stadiumvision/products-maintenance-guides-list.html) System State Reports

### <span id="page-17-0"></span>**SNMP**

![](_page_17_Picture_113.jpeg)

#### <span id="page-17-2"></span>**22 Director SNMP**

![](_page_17_Picture_114.jpeg)

#### <span id="page-18-1"></span>23 SNMP

![](_page_18_Picture_209.jpeg)

 $\blacksquare$  SNMP  $\blacksquare$ 

### <span id="page-18-0"></span>Cisco Vision Director API

<span id="page-18-2"></span>ことには、Cisco Vision Director でサポートされているアプリケーション アプリケーション アプリケーション アプリケーション スタース API の概要  $\blacksquare$  $\blacksquare$  $\blacksquare$ Cisco Vision Dynamic Signage Director **API API** Cisco Vision Dynamic Signage Director 
<br>API Cisco Vision Dynamic Signage Director<br>
Cisco Vision Dynamic Signage Director Cisco Vision Dynamic Signage Director 1<br>
1 Vision Dynamic Signage Director HTTP Cisco Vision Dynamic Signage Director Configuring Cisco Vision Dynamic Signage Director for External<br>Triggers Triggers Triggers API Cisco Technical Assistance Center Cisco Technical Assistance Center

iTunes

より、別途ご契約の元で利用可能なイベント トリガー API を入手できます。Apple iTouch iPhone および iPad 製品をサポー iOS API TriggerSVD

<span id="page-19-0"></span>*API* 

Cisco Vision Director<br>API API  $API$   $API$ 

 $API$ 

- 
- プレイリストの自動作成およびプレイリストへの既存コンテンツの自動読み込み。
- へのアイテムのアップロード後、その欠落しているコンテンツがプレイリストに自動的にリンク。
- すべてのコンテンツアイテムを保有するスクリプトに関連付けられているプレイリストの更新に関しては、ユーザ操作
- 
- インポートされたプレイリストは、「外部プレイリスト」として簡単に識別可能。
- 
- コンテンツが欠落しているプレイリストの表示。
- コンテンツが欠落しているプレイリストをテンプレートに割り当てた際のストをテンプレートに割り当てた際の。ユーザー
- コンテンツが欠落しているプレイリストが含まれるスクリプト開始時のスクリプト開始時のスクリプト開始

**PoP: Proof of Play** 

- 手動で作成したプレイリストと同一方法だが、よりきめ細かく動作する。
- $\blacksquare$

 $\Delta$ PI  $\Box$ 

24 38

<span id="page-19-1"></span>![](_page_19_Picture_20.jpeg)

Cisco Vision Director

# <span id="page-20-0"></span>Cisco Vision Director API Pop: Proof of Play Poper Proof of Play Poper Proof of Play Poper Proof of Play ID experiment in the population of the population of the population of the population of the population of the pop POS **EXECUTE:** [Release 6.4:](https://www.cisco.com/c/en/us/support/video/stadiumvision/products-maintenance-guides-list.html) Cisco Vision Director Data Integration Guide API Cisco Vision Director 
2010 Later API API API API Cisco Vision Director 2010  $API$ ■ HDMI-In 39  $\blacksquare$  $\blacksquare$  $\blacksquare$  TV 40  $\mathsf{API} \longrightarrow \mathsf{API}$

### <span id="page-20-1"></span>HDMI-In

DMP API HDMI-In

- HDMI-In
- HDMI-In

<span id="page-20-2"></span> $\Delta$ PI  $\Delta$   $\Delta$ 

- 制御可能なスイートの問い合わせ。
- 制御可能なすべてのメディアプレーヤーの問い合わせ。
- 
- 制御可能なスイート ルームのすべてのメディアプレーヤーの問い合わせ。
- すべてのスイート ルームに存在する制御機能の問い合わせ。
- 特定のスイート ルームに存在する制御機能の問い合わせ。
- すべてのメディアプレーヤーに存在する制御機能の問い合わせ。
- 特定のメディアプレーヤーに存在する制御機能の問い合わせ。
- 
- $\blacksquare$
- $\blacksquare$
- Vision Director
- $\blacksquare$
- 制御可能なすべてのメディアプレーヤーのステータスの問い合わせ。

### Cisco Vision Dynamic Signage Director

Cisco Vision Director API 特定のプレーヤーのステータスの問い合わせ。 ■ XML HTTP POST

- <span id="page-21-0"></span>この API のセキュリティ機能には、以下が含まれます。  $\blacksquare$
- イベント スクリプト スクリプト マイトの間違いです アイレストラップ PIN コード PIN Cisco Vision Director 0
- 管理制御用の共通ユニバーサル PIN

### <span id="page-21-1"></span>TV コントロール

- API TV コントロール機能には、以下が含まれます。
- $\blacksquare$  TV  $\blacksquare$
- ガイド内のチャネルにチャネル変更。
- 
- ガイド内の現在のチャネルから上下方向にチャネル変更。
- お気に入ります。 おおおおおおおおおお
- 特定の値にボリュームを変更。
- 音量を現在の値から大きくまたは小さく変更
- 特定のオンまたはオフによって音声をミュート。
- 
- 音声のミュートとミュート解除の切り替え。
- 特定の設定を使用してクローズド キャプションをオン。
- クローズド キャプションをオフ。
- $\Box$
- $\blacksquare$  TV  $\blacksquare$

Cisco Vision Dynamic Signage Director 5.0 <br>
HPI

 $API$ 

- この API のビデオ リプレイ機能には、以下が含まれます。
- リプレイ アプリケーションの開始。
- リプレイ アプリケーションの停止。
- $\blacksquare$   $\blacksquare$   $\blacks$
- $\blacksquare$
- 
- 指定のデバイスでリプレイ ビデオの再生を停止。
- 現在実行中のリプレイ ビデオの再生を一時停止。
- 現在実行中のリプレイ ビデオの再生を再開。
- 40

<span id="page-22-0"></span>**Cisco Vision Director 0example access for the RBAC について RBAC** にっぽん RBAC にっぽん アクセス アクセス Cisco Vision Director Cisco Vision Director Cisco Vision Director **RBAC** RBAC **Example 20 States Cisco Vision Administration Guide: Dynamic Signage Director,** [6.4](https://www.cisco.com/c/en/us/support/video/stadiumvision/products-maintenance-guides-list.html) [Role-Based Access Control for Hierarchical Management of Multiple Venues](https://www.cisco.com/c/en/us/td/docs/Sports_Entertainment/cisco-vision/dynamic-signage-director/admin-guides/6-2/cv-dsd-sys-admin-6-2/module-sys-admin-cfg-multivenue.html?bookSearch=true) Administrator Cisco Vision Director **Vision Director** 2012 12:20 Page 2012 12:20 Page 2013 Administrator Cisco Vision Director  $R$ BAC  $\blacksquare$ Administrator Cisco Vision Director Cisco Vision **Cisco Vision Cisco Vision Cisco Vision Director** ■ Software Manager<br>DMP **Cisco Vision Director** ■ Unit Cisco Vision Director Remote 施設へのオブジェクトの関連付け 言語 こうしょうかい こうしょうかい ■ Cisco Vision Director ラグジュアリースイート、バックオフィス、バーなどのローカル制御エリアの設定 ■ Point of Sale POS  $\blacksquare$ トリオン アクセス ■ Device Manager DMP

1. [Configuration] > [Users] **(Users]** [Users] **25 42** 

![](_page_23_Figure_2.jpeg)

- 2. [+] [Add]
- **3.** [User Name]
- **4.** [Email ID]

<span id="page-23-0"></span>![](_page_23_Picture_194.jpeg)

**6.** [Generate Password] **EXECUTE:** [Password]

- 
- **7.** 目のアイコンをクリックして実際のパスワードを表示し、文字を追加してパスワードの強度を高めます。

**8.** [ Save ]

 $19\,34$ 

Dynamic Menu Board

![](_page_23_Picture_195.jpeg)

<span id="page-24-1"></span>![](_page_24_Picture_102.jpeg)

### <span id="page-24-0"></span>RBAC

### 1 43 Cisco Vision Dynamic Signage Director

### <span id="page-24-2"></span>**1 Cisco Vision Dynamic Signage Director**

![](_page_24_Picture_103.jpeg)

### **1 Cisco Vision Dynamic Signage Director**

![](_page_25_Picture_239.jpeg)

 $\mathbb{C}$ isco $\mathbb{C}$ isco $\mathbb{C}$ 

**[Multiple Venue Support](https://www.cisco.com/c/en/us/td/docs/Sports_Entertainment/cisco-vision/dynamic-signage-director/admin-guides/6-2/cv-dsd-sys-admin-6-2/module-sys-admin-cfg-multivenue.html?bookSearch=true)** 

[Vision Administration Guide: Dynamic Signage Director, 6.4](https://www.cisco.com/c/en/us/support/video/stadiumvision/products-maintenance-guides-list.html) [Configuring Cisco Vision Dynamic Signage Director for](https://www.cisco.com/c/en/us/td/docs/Sports_Entertainment/cisco-vision/dynamic-signage-director/admin-guides/6-2/cv-dsd-sys-admin-6-2/module-sys-admin-cfg-multivenue.html?bookSearch=true) 

### <span id="page-26-0"></span>**2 Cisco Vision Dynamic Signature Director**

![](_page_26_Picture_277.jpeg)

### **2 Cisco Vision Dynamic Signature Director**

![](_page_27_Picture_323.jpeg)

Status] DMP Get Status Ping Display IP Ping Test

![](_page_28_Picture_83.jpeg)